# ACT 5e Digitalt tastatur

Installationsvejledning

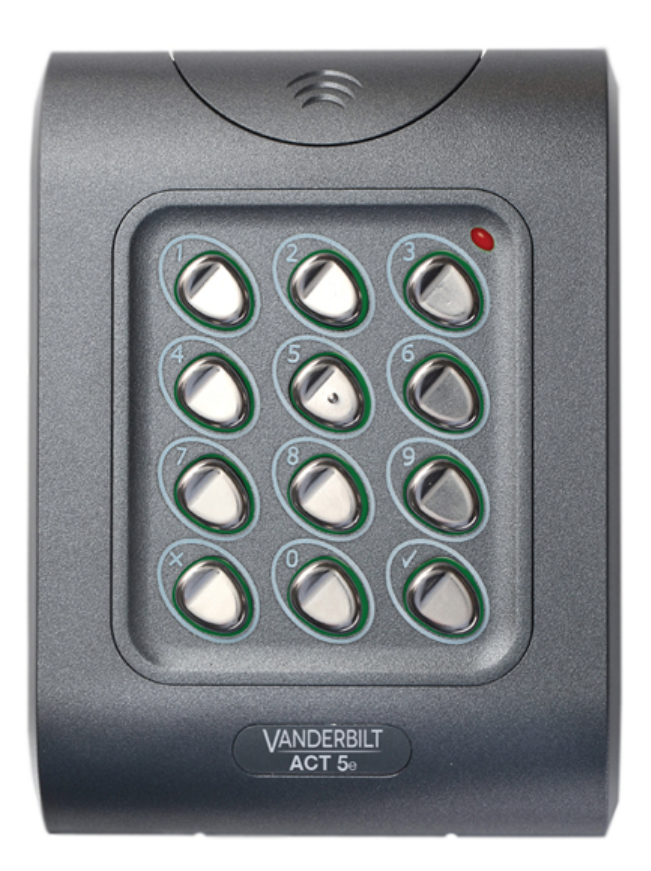

Dokument-id: A-100445 Redigeringsdato: 31.01.2018

## **VANDERBILT**

Data og design kan blive ændret uden varsel. / Tilføj subjekt til tilgængelighed.

© 2018 Copyright byVanderbilt International(IRL) Ltd.

Vi forbeholder os alle rettigheder til dette dokument og dets indhold. Ved at acceptere dokumentet anerkender modtageren disse rettigheder og forpligter sig til ikke at offentliggøre dokumentet eller dets emne i sin helhed eller delvist eller at stille dem tilrådighed for tredjemand uden forudgående udtrykkelig skriftlig tilladelse fra os eller at bruge det til andre formål end det, der var gældende, da det blev leveret til denne.

Hermed erklærer Vanderbilt International(IRL) Ltd, at denne udstyrstype er i overensstemmelse med følgende EU-direktiver for CEmærkning:

• Direktiv 2014/30 / EU (direktivet om elektromagnetisk kompatibilitet)

• Direktiv 2011/65 / EU (begrænsning af anvendelsen af visse farlige stoffer)

Den fulde ordlyd af EU-overensstemmelseserklæringen er tilgængelig på: http://van.fyi?Link=ACTother

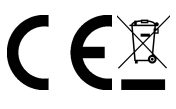

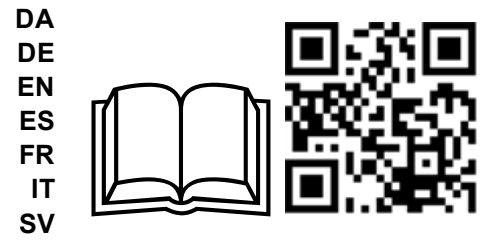

http://van.fyi?Link=5e\_IG

# **Indholdsfortegnelse**

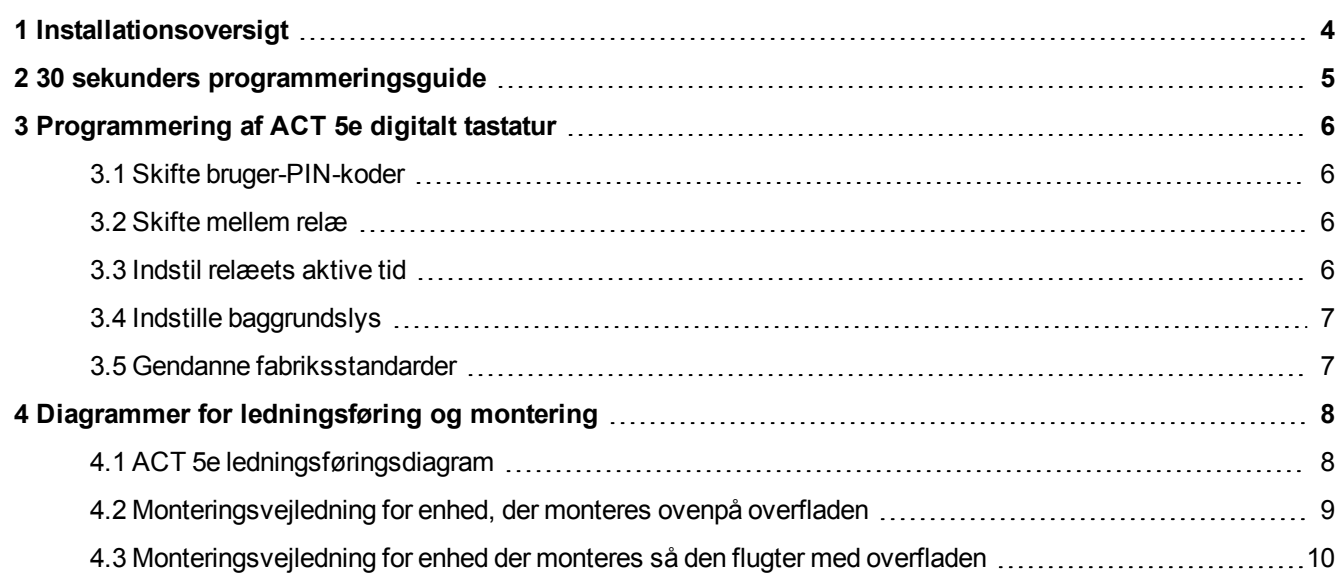

## <span id="page-3-0"></span>**1 Installationsoversigt**

- Husk altid at nulstille kontrolenheden til fabriksstandarden, før du begynder programmeringen.
- Husk altid at placere den medfølgende varistor på tværs af terminalerne på dørblikspolen for at beskytte relækontakterne.
- Det integrerede relæ må aldrig bruges som afbryder for AC elnetspændingen. Et eksternt relæ, der er elektrisk isoleret fra ACT 5e Digitalt tastatur, skal bruges til dette formål.
- Glem ikke at skifte programmeringskoden til en kode, som kun du kender.

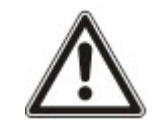

Som med alle adgangsstyringssystemer, skal det altid sikres, at der er en alternativ udgang i tilfælde af strømsvigt eller brand.

## <span id="page-4-0"></span>**2 30 sekunders programmeringsguide**

Denne guide gælder for et typisk system.

1. **Gå i programmeringstilstand**

På det digitale tastatur trykkes på  $\chi$ . Indtast programmeringskoden (standard er 9999). LEDlampen blinker gyldent.

2. **Skift bruger 1-kode**

På det digitale tastatur trykkes på **0**. Indtast **1** (for Bruger 1). Indtast den nye bruger 1-kode (4 cifre).

3. **Skift programmeringskode**

På det digitale tastatur trykkes på 0. Indtast **√**. Indtast den nye programmeringskode (4 cifre).

4. **Afslut programmeringstilstand**

På det digitale tastatur trykkes på  $X$ . LED-lampen skifter til rød, og programmeringstilstanden afsluttes.

Tastaturet er nu klar til normal brug.

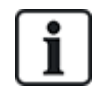

Tastaturet kan nulstilles til fabriksstandarden når som helst ved at gå i programmeringstilstand og trykke på  $\vee$  tre gange.

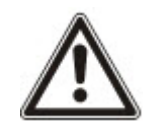

**Spærring af ukorrekt kode:** Når der er indtastet en ugyldig kode tre gange i træk, går tastaturet i spærret tilstand i 20 sekunder. I denne periode blinker den røde indikator, og alle brugerkoder er inaktive.

## <span id="page-5-0"></span>**3 Programmering af ACT 5e digitalt tastatur**

Sådan åbnes programmeringstilstand: På det digitale tastatur trykkes på  $X$  og programmeringskoden indtastes (første gangs kode 9999). LED-lampen blinker gyldent når i programmeringstilstand. Programmeringstilstand forlades ved enten at trykke på  $X$  eller ved ikke at aktivere nogen taster i 30 sekunder.

#### <span id="page-5-1"></span>**3.1 Skifte bruger-PIN-koder**

Gå i programmeringstilstand, og tryk på:

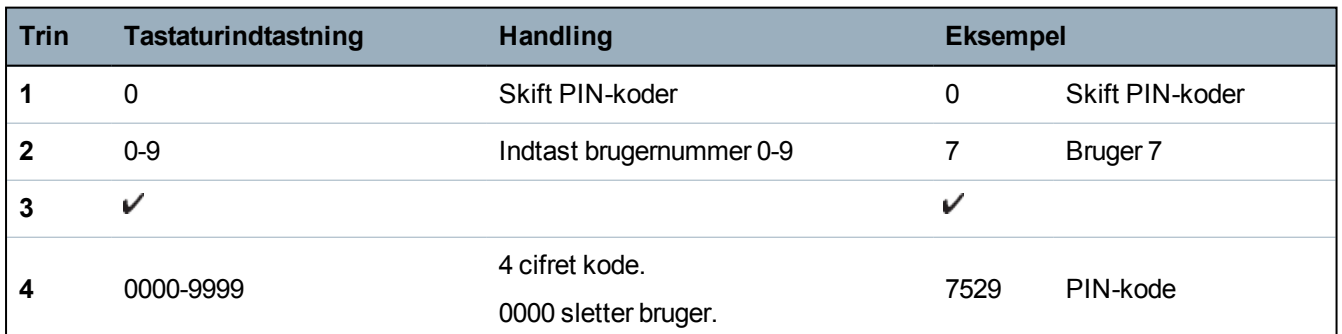

#### <span id="page-5-2"></span>**3.2 Skifte mellem relæ**

Gå i programmeringstilstand, og tryk på:

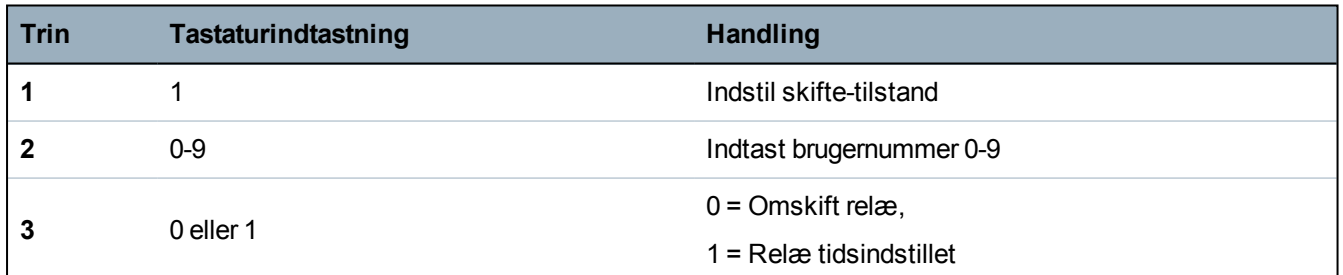

#### <span id="page-5-3"></span>**3.3 Indstil relæets aktive tid**

Gå i programmeringstilstand, og tryk på:

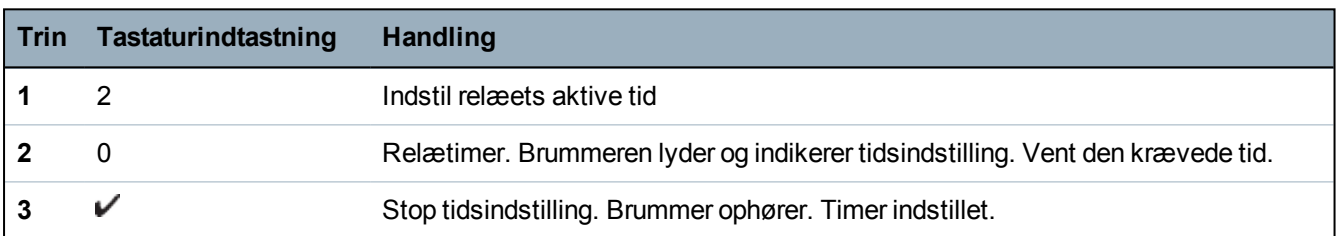

#### <span id="page-6-0"></span>**3.4 Indstille baggrundslys**

Gå i programmeringstilstand, og tryk på:

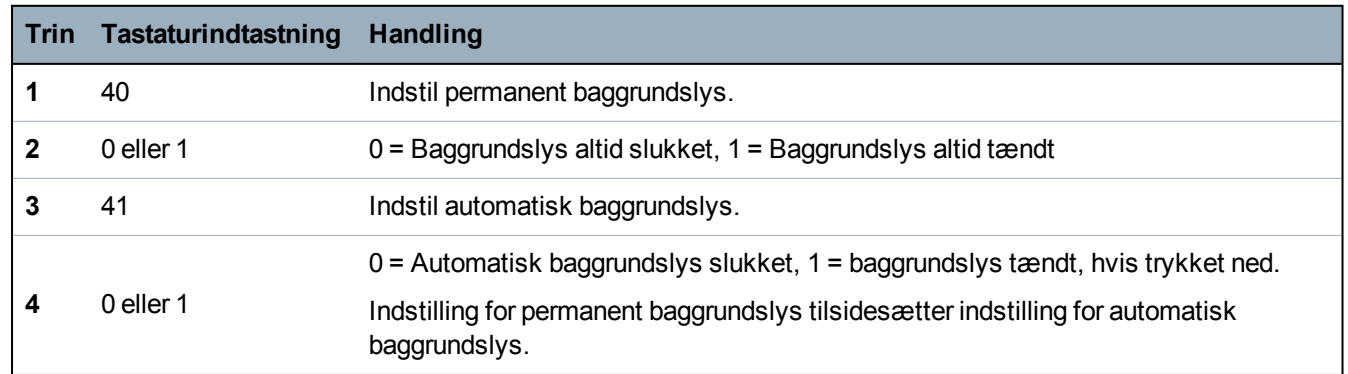

#### <span id="page-6-1"></span>**3.5 Gendanne fabriksstandarder**

Indtast programmeringskoden fulgt af  $\checkmark\checkmark\checkmark$ . Dette nulstiller ACT 5e til dets standardindstillinger.

Hvis programmeringskoden er glemt, indstilles den til 9999 på følgende måde:

- 1. Afbryd strømmen til enheden.
- 2. Fjern link LK1 bag på enheden.
- 3. Tilfør strøm til enheden.
- 4. Vent i 3 sekunder, og afbryd igen strømmen.
- 5. Udskift link LK1.
- 6. Gendan strømmen.

Programmeringskoden er nu indstillet til 9999. Fortsæt med programmeringen.

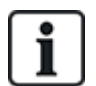

Tastaturet fungerer ikke korrekt uden LK1 er på plads.

## <span id="page-7-0"></span>**4 Diagrammer for ledningsføring og montering**

## <span id="page-7-1"></span>**4.1 ACT 5e ledningsføringsdiagram**

#### **Bemærk:**

- Illustrationen viser ledningsføring for normalt ikke-strømførende låse. Hvis der kræves normalt strømførende låse, skal normalt lukket relækontakterne anvendes.
- <sup>l</sup> ACT 5e kan blive strømført fra 12 eller 24 V AC eller DC.

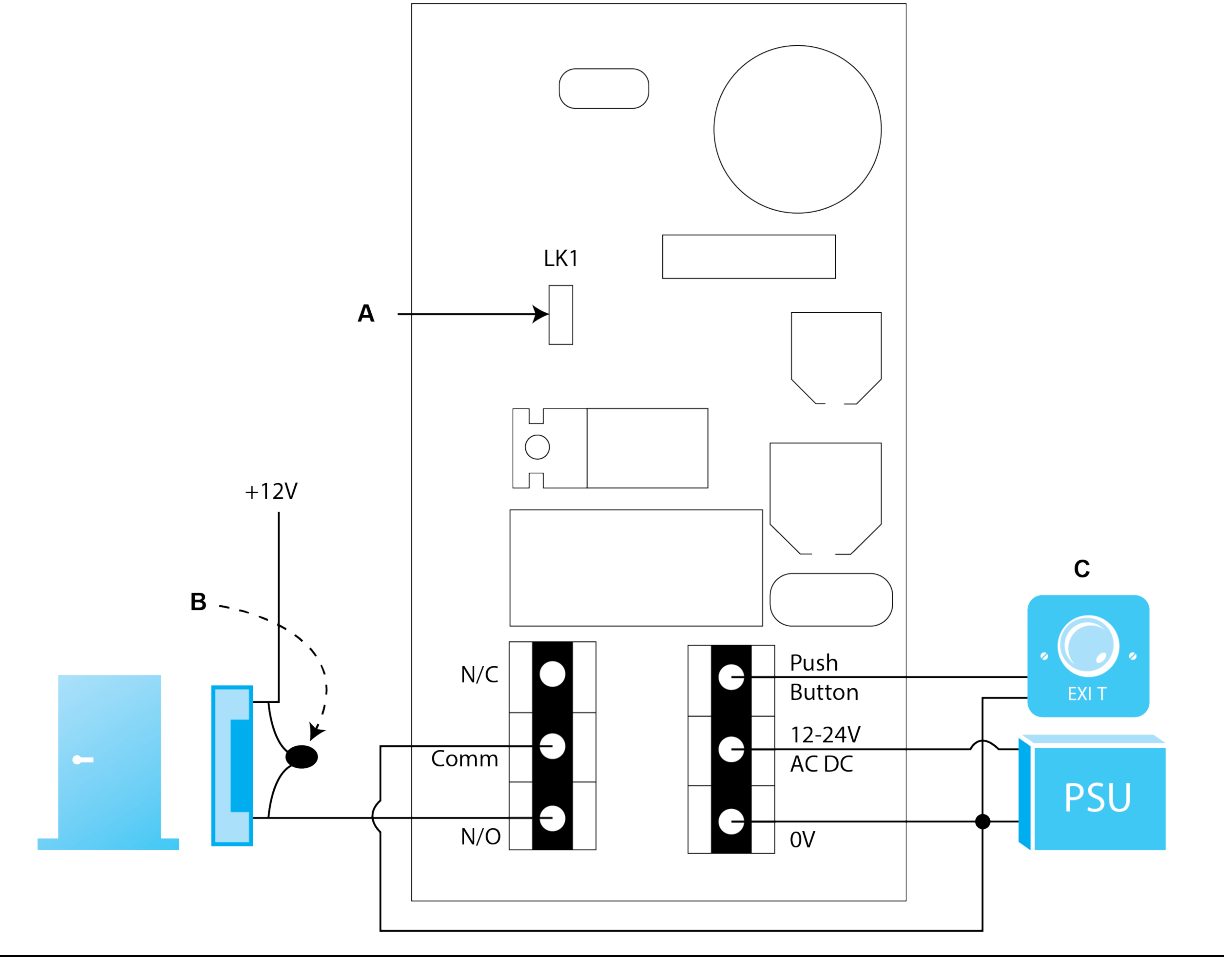

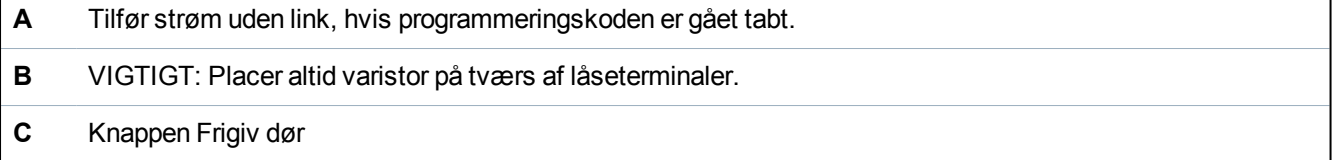

### <span id="page-8-0"></span>**4.2 Monteringsvejledning for enhed, der monteres ovenpå overfladen**

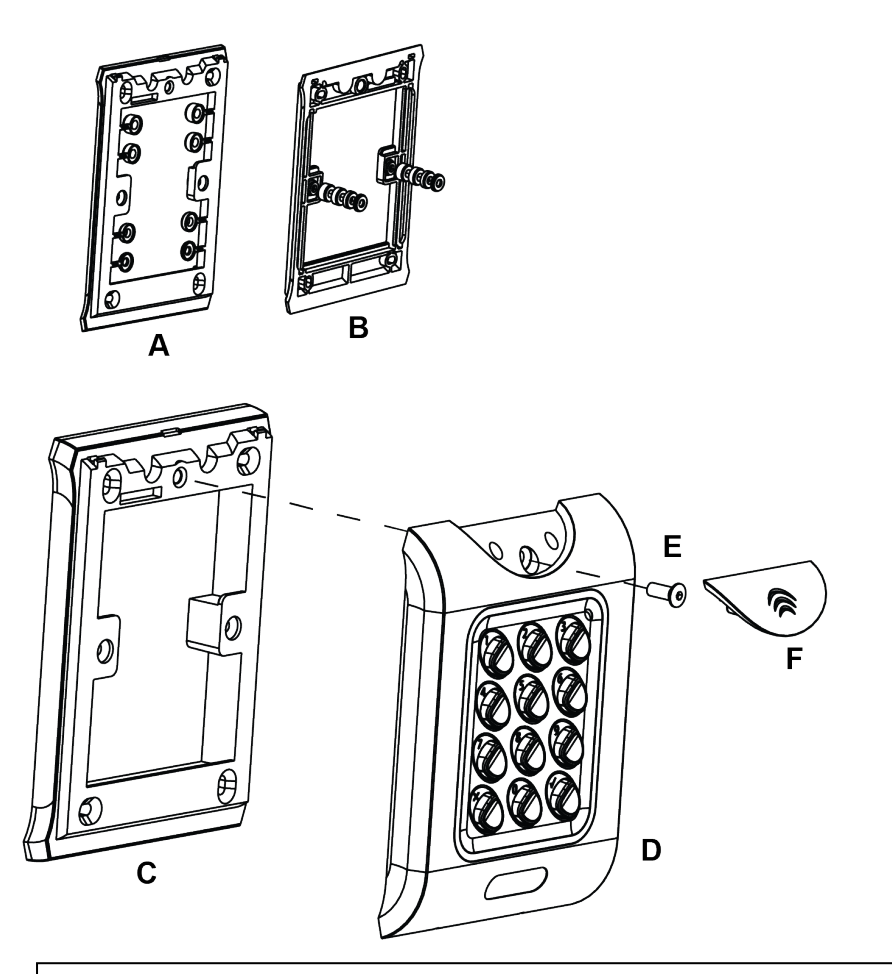

Afstandsskiverne kan brækkes af hovedkomponenterne, hvis installatøren har brug for det.

**A B** Bestem afstanden mellem samledåsen og monteringspladen, ved brug af afstandsskiver, der er mærket 1 mm til 4 mm. En afstandsskive i korrekt længde opnås ved at lægge afstandsskiverne oven på hinanden.

Visning **A** viser monteringspladen før installatøren har brækket afstandsskiverne af.

Visning **B** viser afstandsskiver oven på hinanden.

**C** Enhed til montering oven på overfladen. Monteringsbeslag til oven på overfladen monteres på væggen ved brug at fastgørelsessættet, der leveres i boksen.

**D** Placer læseren/tastaturet på monteringsbeslaget, der monteres oven på overfladen, og klips den ned på plads.

- **E** Brug de medfølgende sikkerhedsskruer til at fastgøre enheden på monteringsbeslaget.
- **F** Sæt dækslet på enheden, og tryk det hårdt ind på plads.

#### <span id="page-9-0"></span>**4.3 Monteringsvejledning for enhed der monteres så den flugter med overfladen**

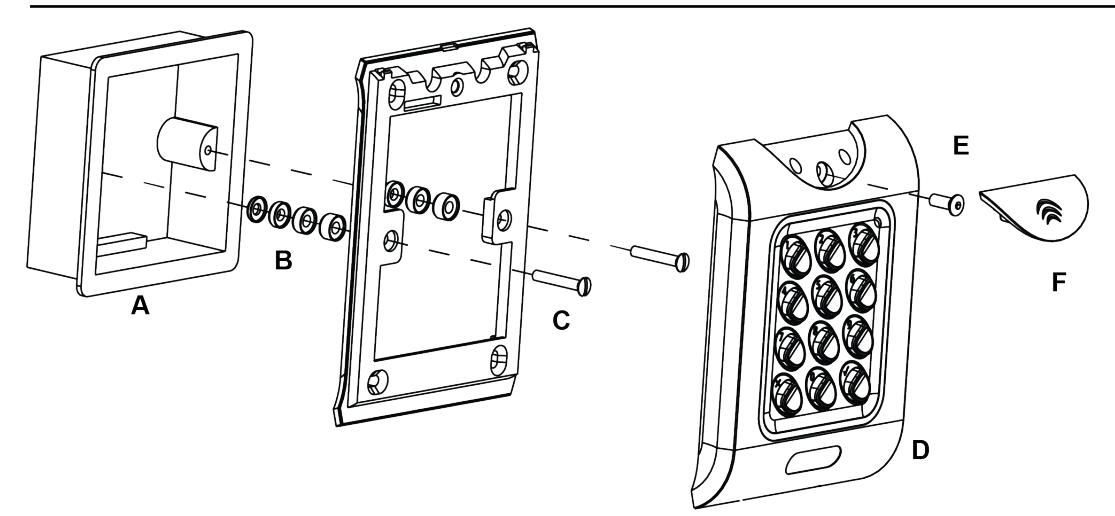

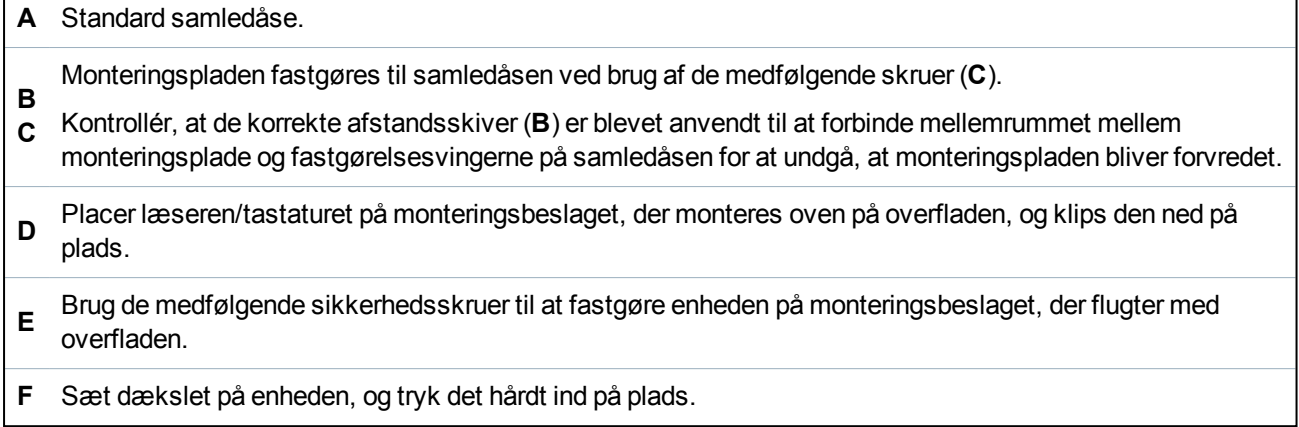

Udgivet af Vanderbilt International (IRL) Ltd.

Clonshaugh Business and Technology Park

Clonshaugh

Dublin 17

Irland

www.vanderbiltindustries.com

#### © Vanderbilt2018

Data og design kan blive ændret uden varsel. Tilføj subjekt til tilgængelighed. Dokument-id: A-100445

Dokumentversion: 1.0

Redigeringsdato: 31.01.2018

# VANDERBILT